## Unpack the machine and check the components

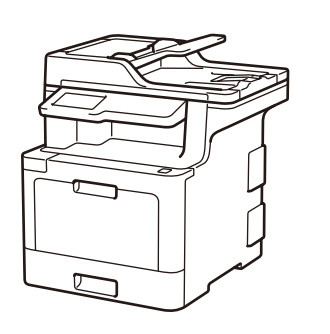

# Remove the packing materials and install the drum unit and toner cartridge assembly

## Load paper in the paper tray

## Select your language (if needed)

- 1. On the machine's Touchscreen, press **[**i] [所有设置] (All Settings) > [初始设置] (Initial Setup) > [语言] (Local Language).
- **2.** Press your language.
- **3.** Press 1.

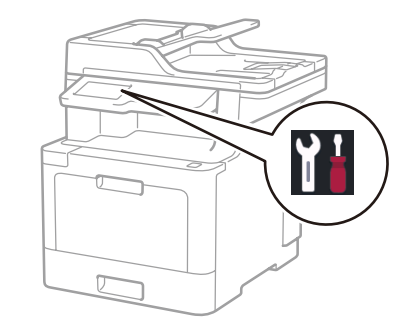

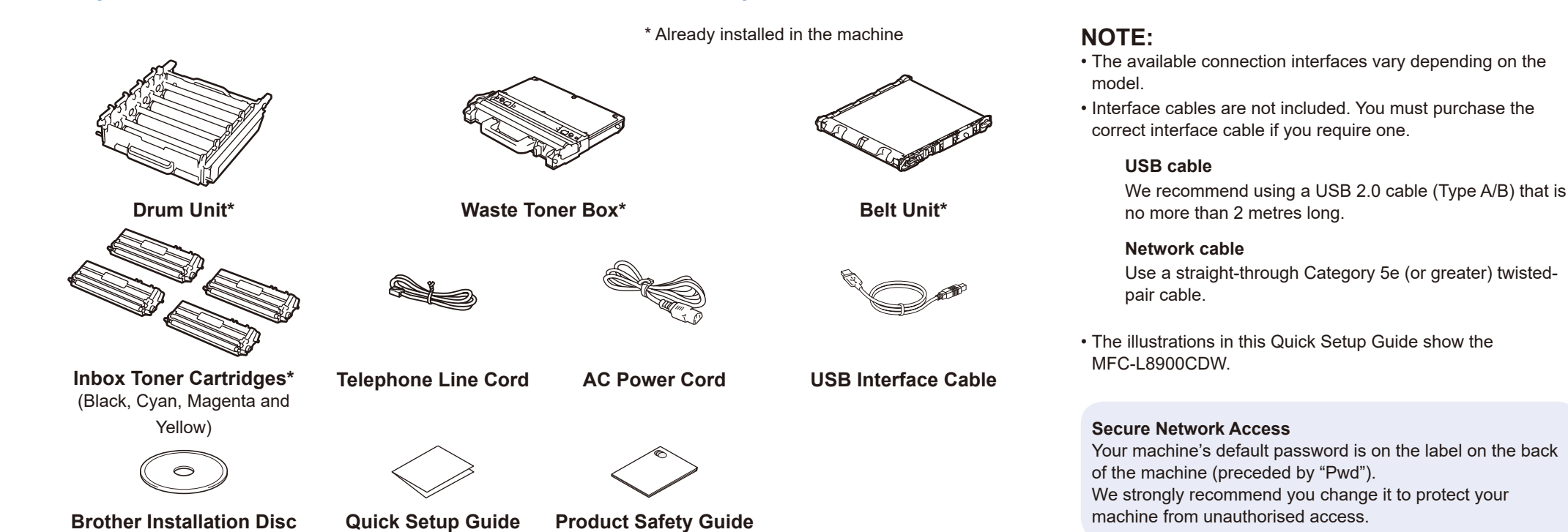

Connect the power cord and turn the machine on 3

# 4

2

1

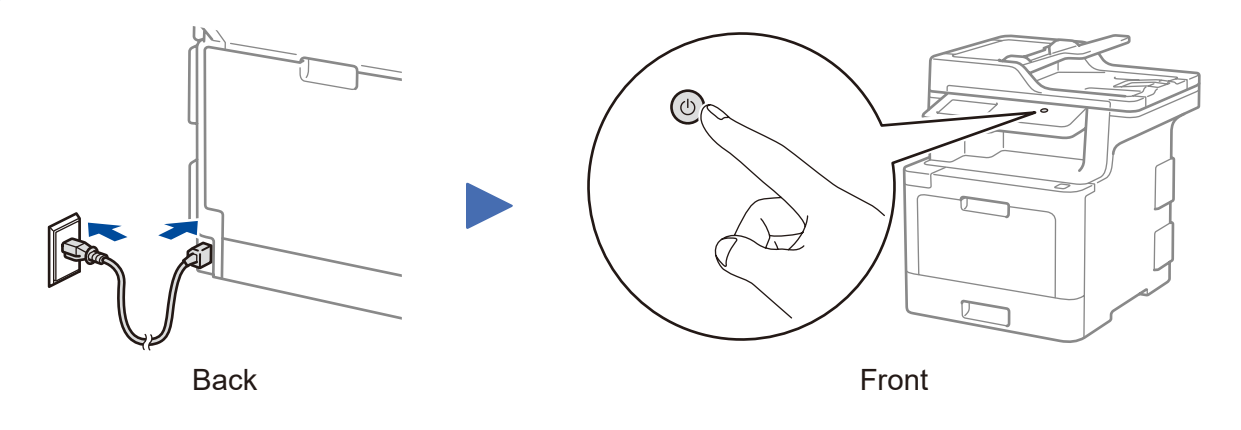

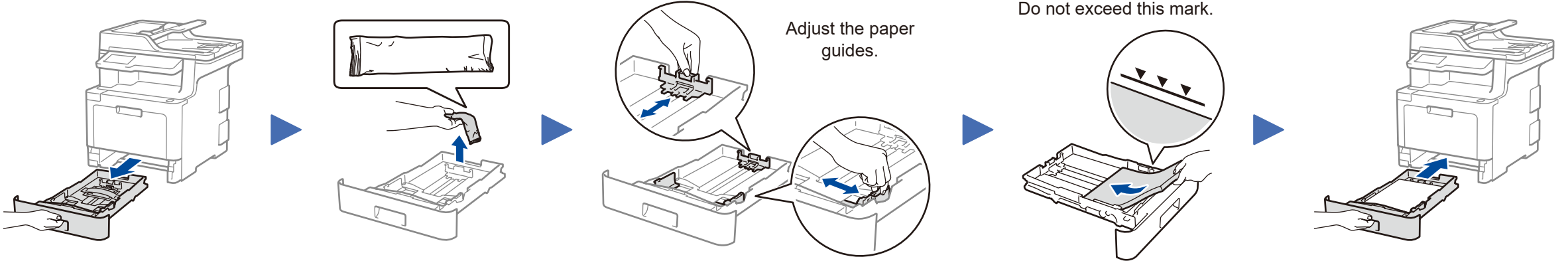

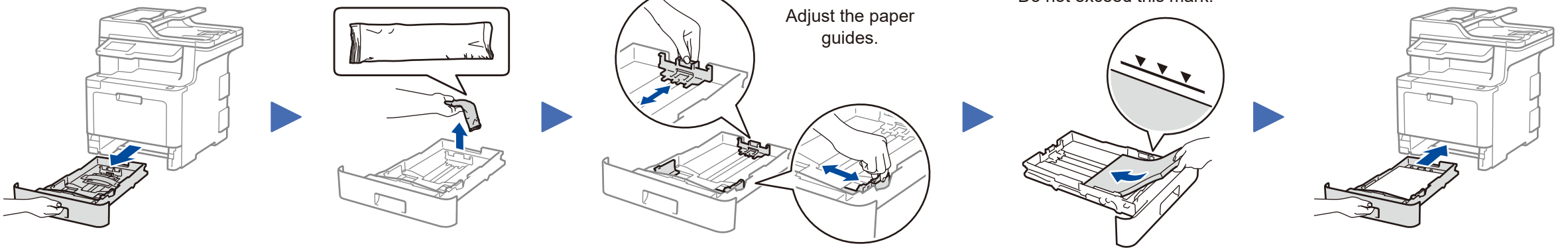

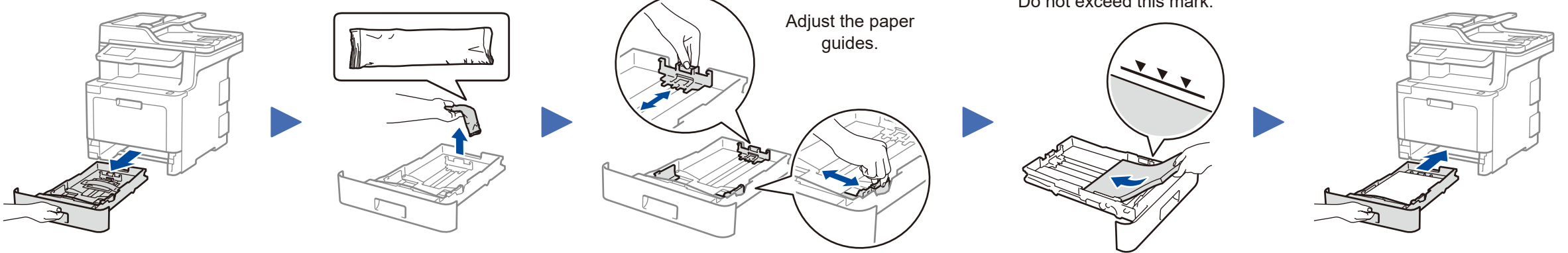

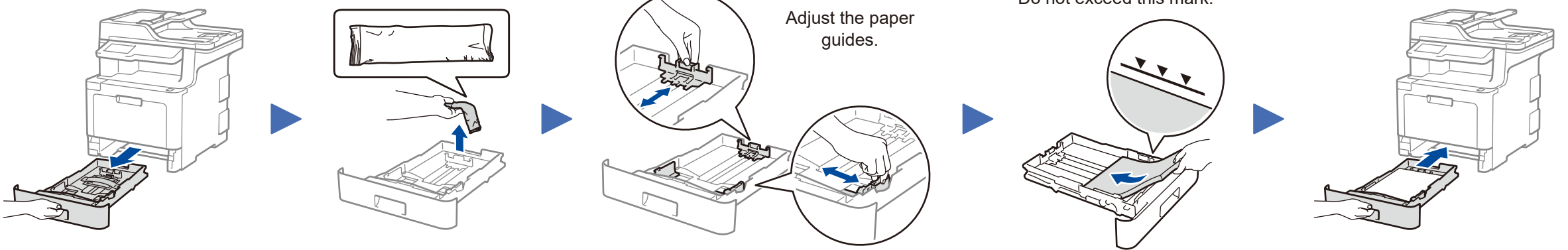

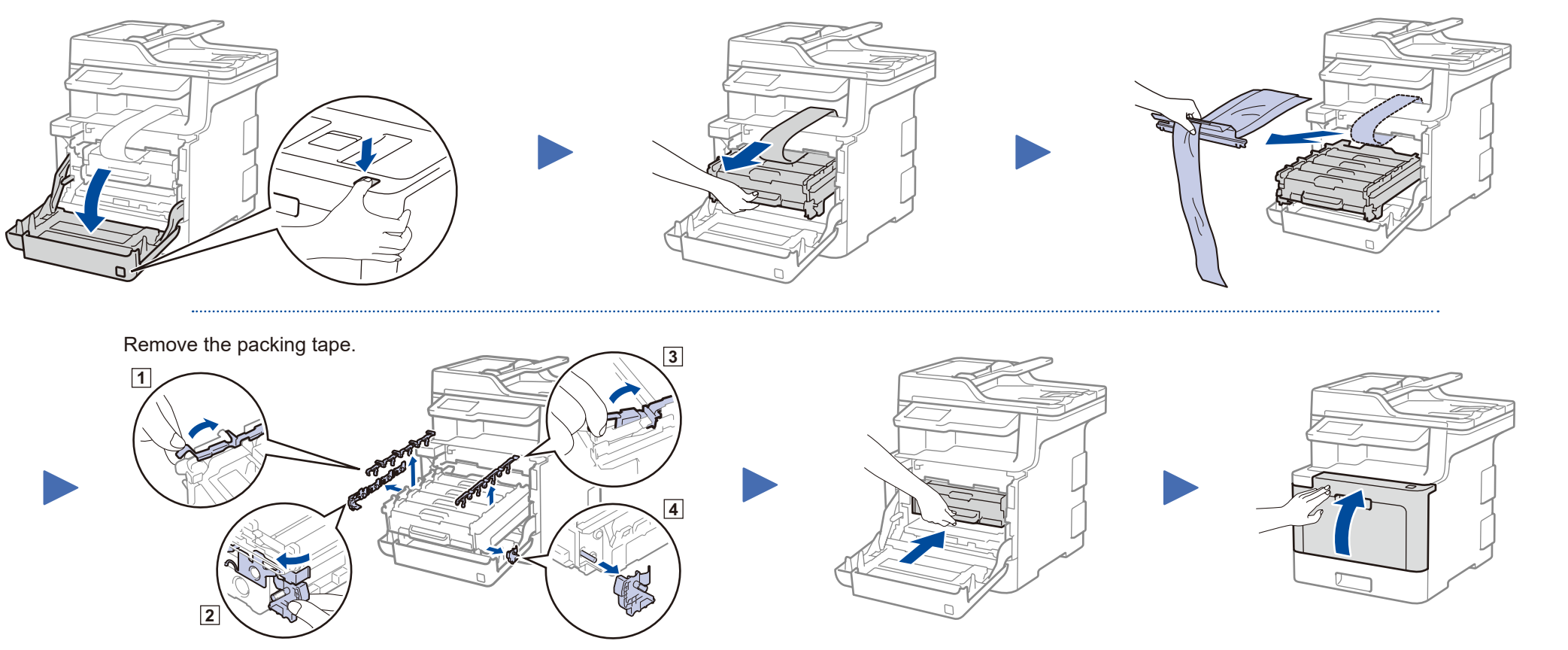

# Quick Setup Guide

brother

**MFC‑L8900CDW**

Read the Product Safety Guide first, then read this Quick Setup Guide for the correct installation procedure.

The latest manuals are available at the Brother Solutions  $\theta$ Center: [www.95105369.com.](www.95105369.com)

CHN-ENG Version B

## Select a device to connect to your machine 5

Press wiFi > [设置向导] (Setup Wizard) > [是](Yes).

> If setup is not successful, restart your Brother machine and your wireless access point/router, and repeat 7.

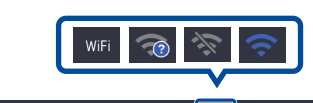

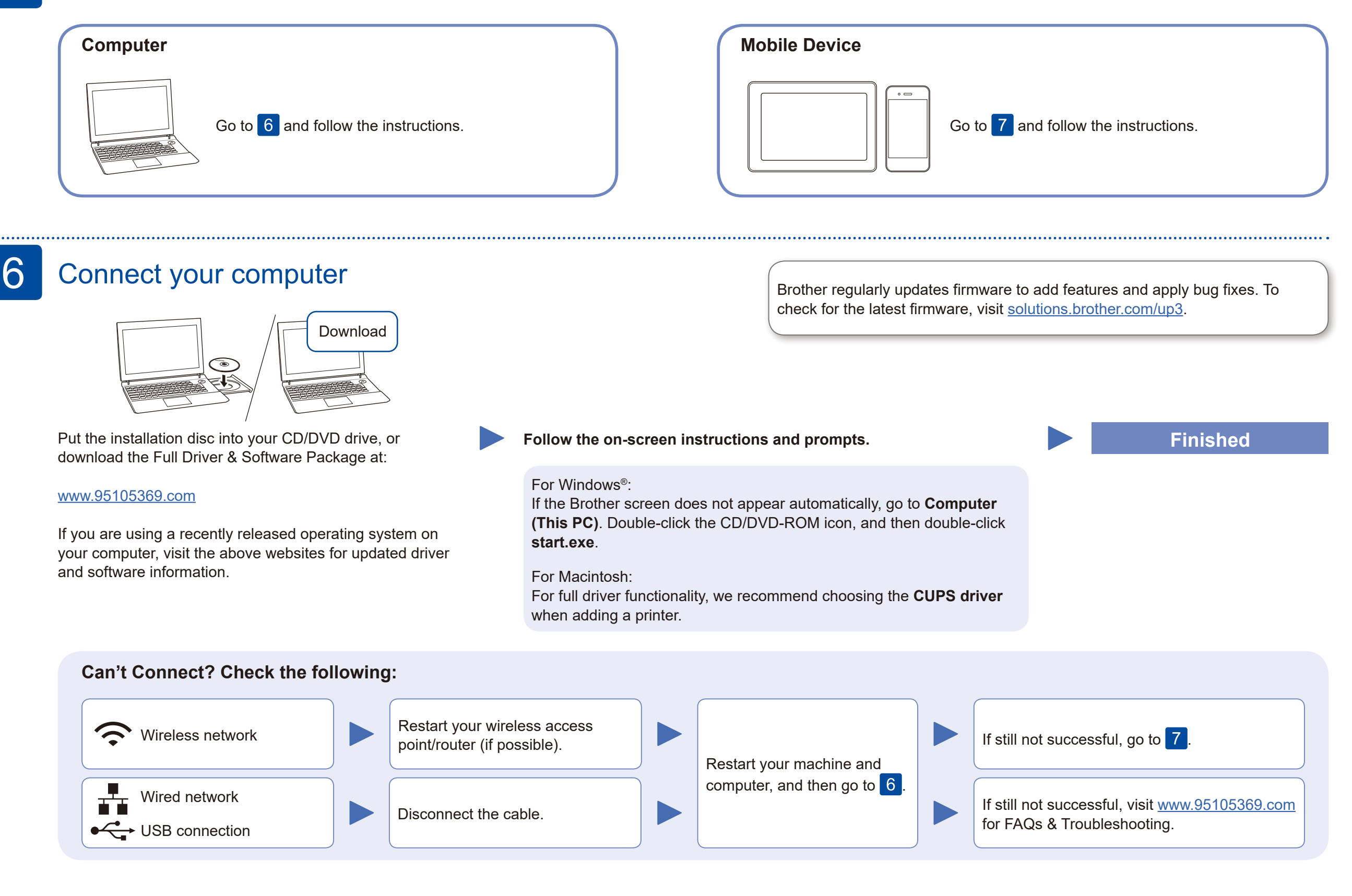

## Alternative wireless setup

Find your SSID (Network Name) and Network Key (Password) on your wireless access point/ router and write them in the table provided below.

7

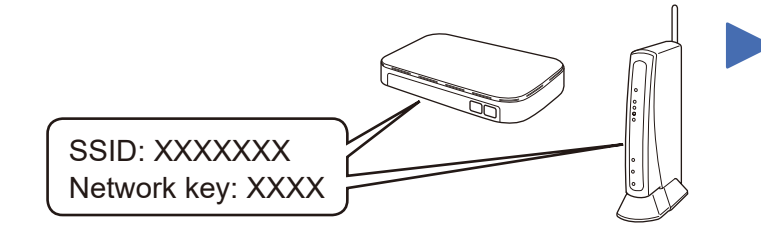

If you cannot find this information, ask your network administrator or wireless access point/router manufacturer.

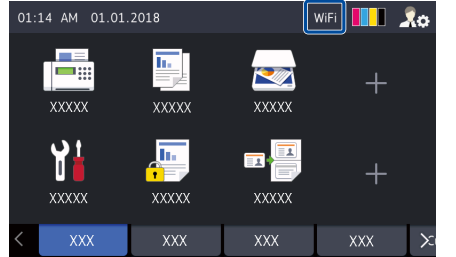

Select the SSID (Network Name) for your access point/router and enter the Network Key (Password).

When the wireless setup is successful, the Touchscreen displays [已连接](Connected).

### **For Computer**

Go to 6 to install software.

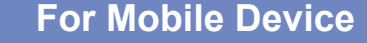

Go to  $\begin{array}{|c|c|} \hline 8 & \hline \end{array}$  to install apps.

Even if you do not have a wireless access point/router, you can connect your

device and your machine directly.

### Print or scan using your mobile device 8

AirPrint is available for Apple device users. You do not need to download any software to use AirPrint. For more information, see the *Online User's Guide*.

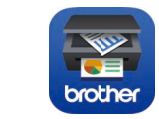

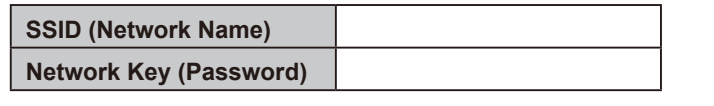

#### **Optional apps**

You can print from and scan to your mobile device using various apps.

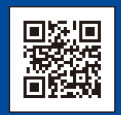

For instructions, see the *Online User's Guide*. Download and install our free application **Brother iPrint&Scan**. Visit [www.95105369.com.](www.95105369.com)

Your mobile device must be connected to the same wireless network as your Brother machine.

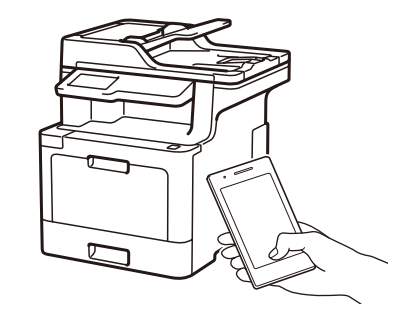

Works with Apple AirPrint

2